# VBA SOURCE CODE BOOK

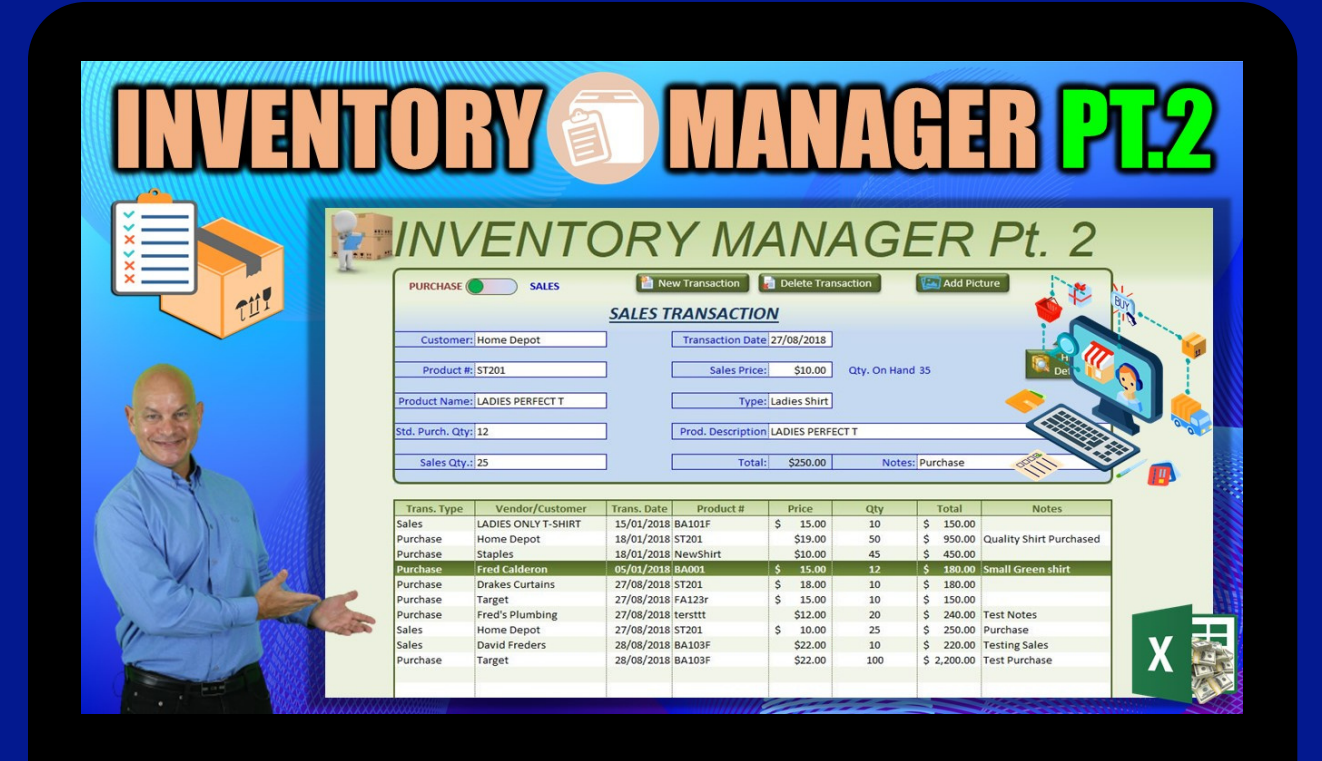

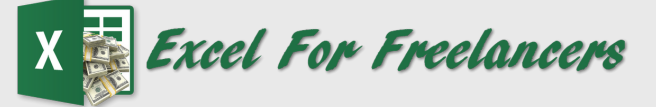

## **Create Thi s AMAZI N G Excel Appli cation that T racks Pur chases , Sales A N D [Inventory](https://www.youtube.com/watch?v=DYkO_w_Ud7M) [\[Par](https://www.youtube.com/watch?v=DYkO_w_Ud7M) t 2]**

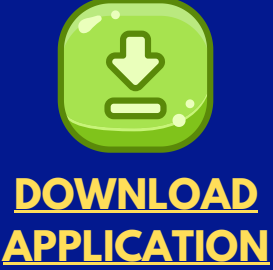

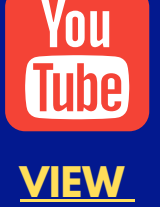

**[TRAINING](https://youtu.be/GodLw1LfTj4)**

*by: Randy Austin*

# ABOUT THE AUTHOR

A two-time Microsoft MVP & lifetime Excel enthusiast, Randy Austin founded Excel For Freelancers in 2017. Excel For Freelancers quickly became the most prominent resource Excel for developers to learn how to turn their passion for Excel into profits by building & selling their own excel-based applications for passive & recurring income.

With nearly 300,000 YouTube subscribers, 14,000,000 video views, 200+ comprehensive training videos, and a thriving 40,000 member Facebook community, Excel For Freelancers has positioned itself as the #1 Excel developers resource in the world.

Get free content, training, and downloads just by clicking any of the free resources below:

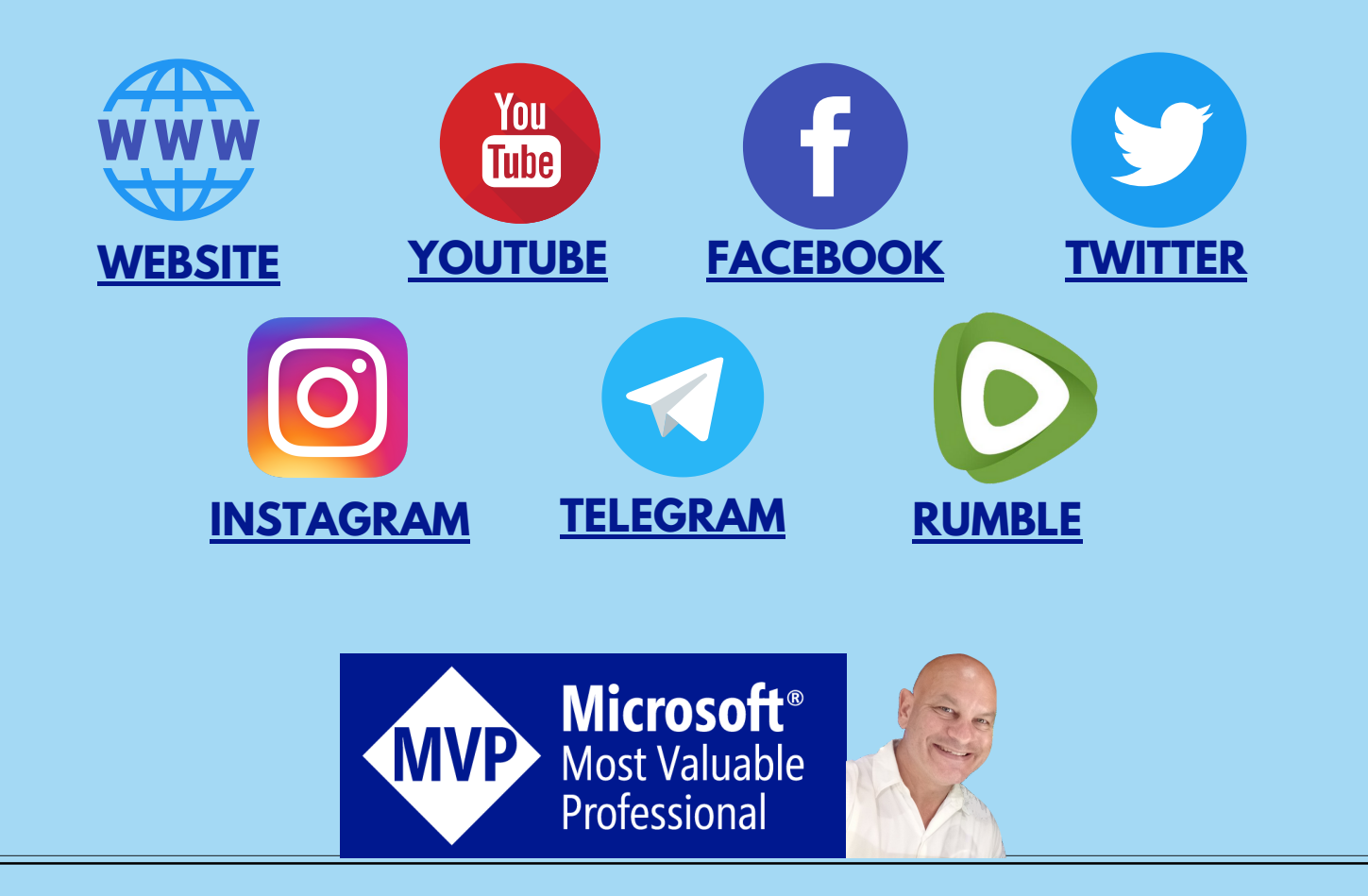

# OUR COURSES & PRODUCTS

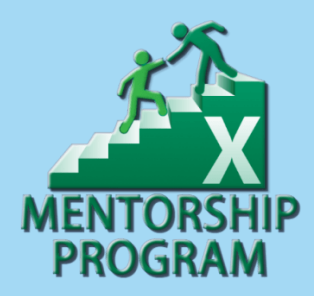

This comprehensive program will take you through a 12-phase process that will turn your enthusiasm for Excel into passive income.

## **Click here to learn [more](http://bit.ly/Excel-Mentorship-Program)**

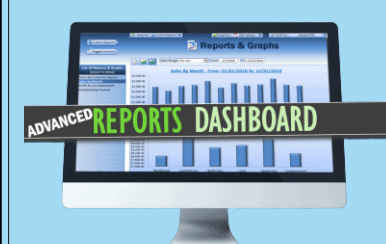

16 hour masterclass that will teach you the tips, tricks and techniques on how to create a dynamic single-click dashboard, and a ton more

### **Click here to learn [more](http://bit.ly/ExcelAdvancedDashboard)**

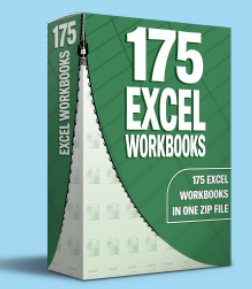

Incredible Package of 175 of my BEST Applications into a SINGLE ZIP File which also includes the "175 Workbook Library".

## **Click here to learn [more](http://bit.ly/175BestExcelWorkbooks)**

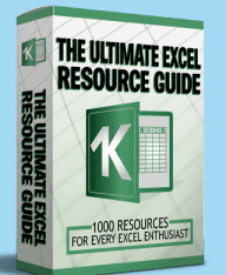

With 1000 live links, continuously updating content, sort-able and filterable items, you will always have exactly what you need, when you need it.

**Click here to learn [more](http://bit.ly/ExcelResourceGuide)**

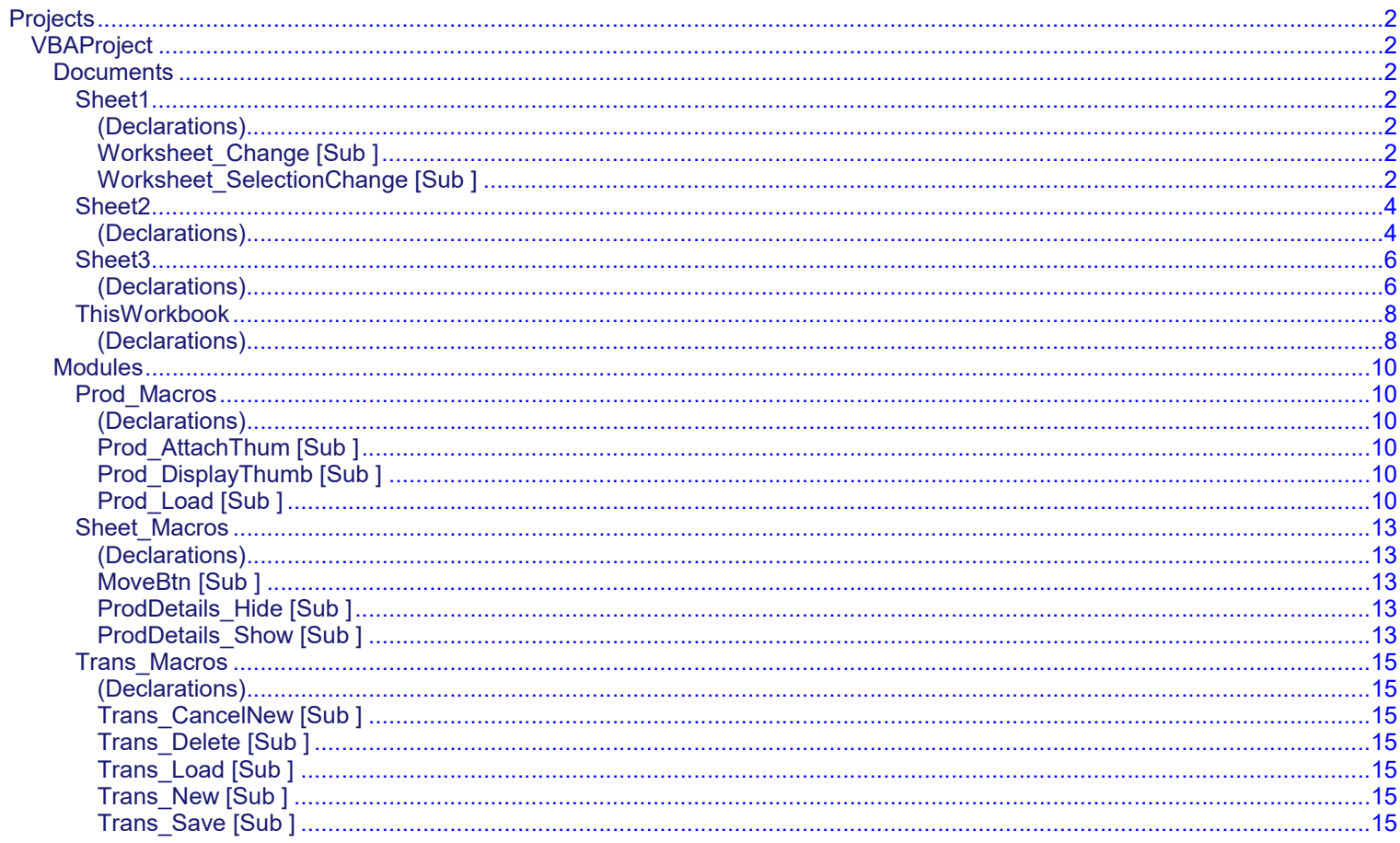

<span id="page-4-18"></span><span id="page-4-17"></span><span id="page-4-16"></span><span id="page-4-15"></span><span id="page-4-14"></span><span id="page-4-13"></span><span id="page-4-12"></span><span id="page-4-11"></span><span id="page-4-10"></span><span id="page-4-9"></span><span id="page-4-8"></span><span id="page-4-7"></span><span id="page-4-6"></span><span id="page-4-5"></span><span id="page-4-4"></span><span id="page-4-3"></span><span id="page-4-2"></span><span id="page-4-1"></span><span id="page-4-0"></span>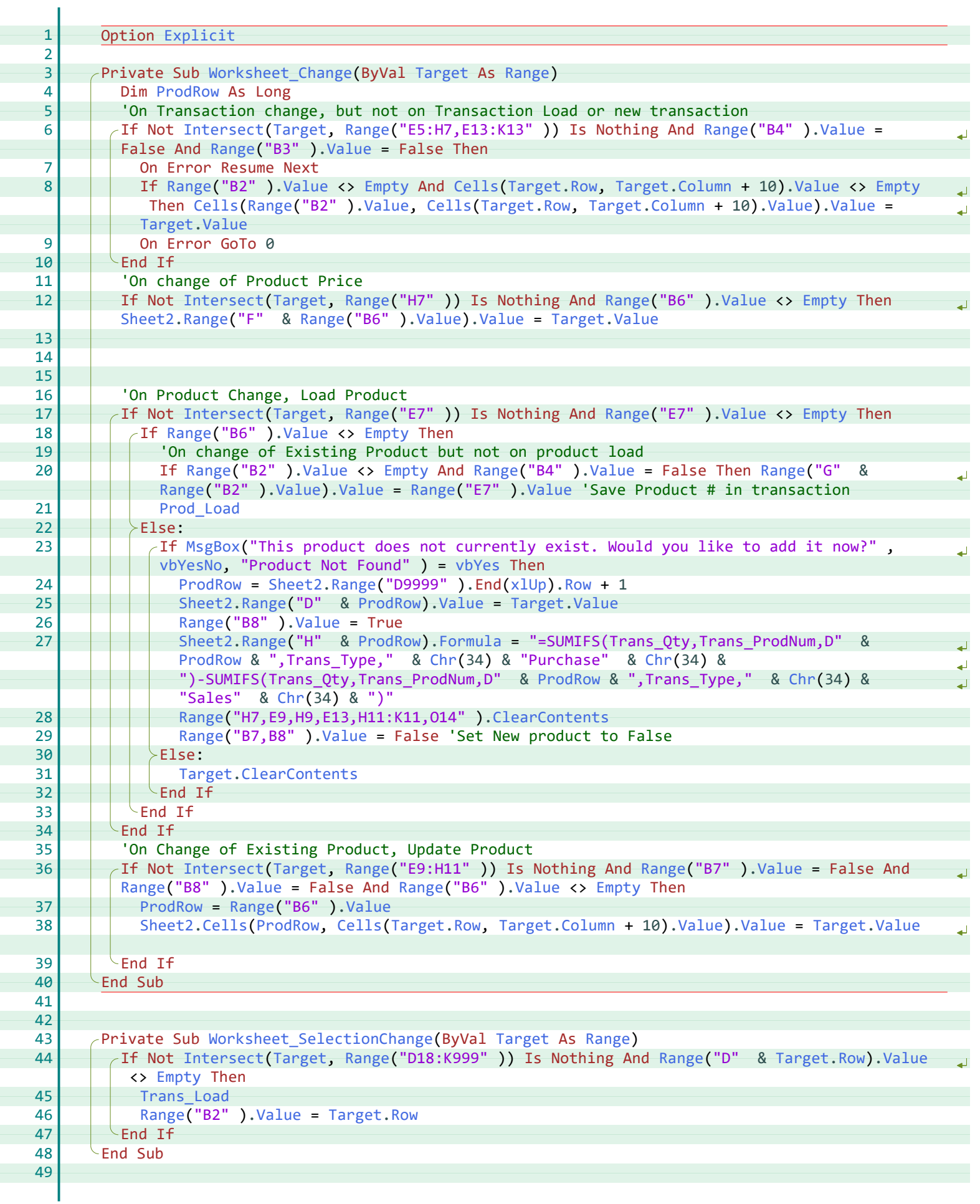

#### **C**

Cells, [2](#page-4-4)  $Chr, 2$  $Chr, 2$ ClearContents, [2](#page-4-6) Column, [2](#page-4-4)

#### **E**

Empty, [2](#page-4-4) Explicit, [2](#page-4-7)

#### **F**

Formula, [2](#page-4-8)

#### **I**

Intersect, [2](#page-4-9)

#### **M**

MsgBox, [2](#page-4-10)

#### **P**

Prod\_Load, [2](#page-4-11) ProdRow, [2](#page-4-12)

#### **R**

Range, [2](#page-4-13) Row, [2](#page-4-4)

#### **S**

Sheet2, [2](#page-4-14)

#### **T**

Target, [2](#page-4-13) Trans\_Load, [2](#page-4-15)

#### **V**

Value, [2](#page-4-9) vbYes, [2](#page-4-16) vbYesNo, [2](#page-4-16)

#### **W**

Worksheet\_Change, [2](#page-4-13) Worksheet\_SelectionChange, [2](#page-4-17)

#### **X**

xlUp, [2](#page-4-18)

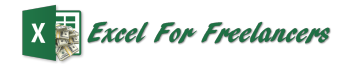

<span id="page-6-2"></span>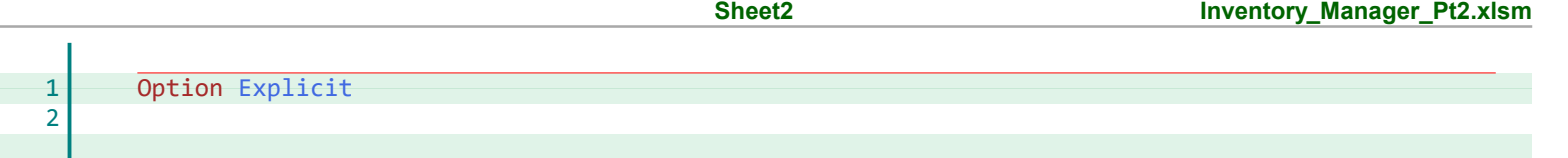

<span id="page-6-1"></span><span id="page-6-0"></span>e.

 $\mathsf{E}% _{0}\left( t\right) \equiv\mathsf{E}_{\mathrm{H}}\left( t\right) \equiv\mathsf{E}_{\mathrm{H}}\left( t\right)$ Explicit, 4

<span id="page-8-2"></span>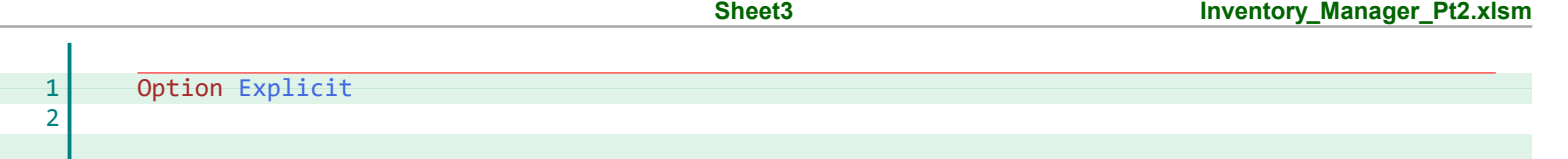

<span id="page-8-1"></span><span id="page-8-0"></span>e.<br>D

E<br>Explicit, 6

<span id="page-10-2"></span><span id="page-10-1"></span><span id="page-10-0"></span>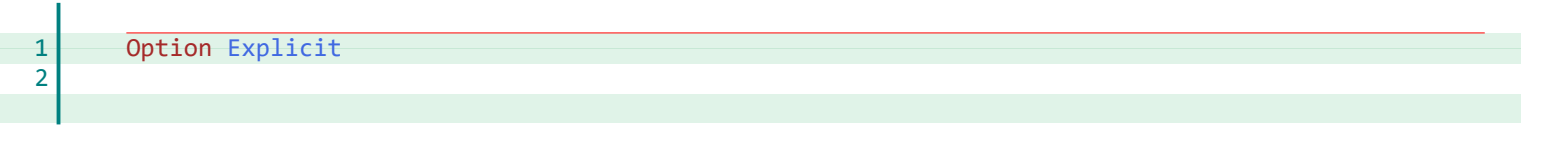

E<br>Explicit, 8

<span id="page-12-30"></span><span id="page-12-29"></span><span id="page-12-28"></span><span id="page-12-27"></span><span id="page-12-26"></span><span id="page-12-25"></span><span id="page-12-24"></span><span id="page-12-23"></span><span id="page-12-22"></span><span id="page-12-21"></span><span id="page-12-20"></span><span id="page-12-19"></span><span id="page-12-18"></span><span id="page-12-17"></span><span id="page-12-16"></span><span id="page-12-15"></span><span id="page-12-14"></span><span id="page-12-13"></span><span id="page-12-12"></span><span id="page-12-11"></span><span id="page-12-10"></span><span id="page-12-9"></span><span id="page-12-8"></span><span id="page-12-7"></span><span id="page-12-6"></span><span id="page-12-5"></span><span id="page-12-4"></span><span id="page-12-3"></span><span id="page-12-2"></span><span id="page-12-1"></span><span id="page-12-0"></span>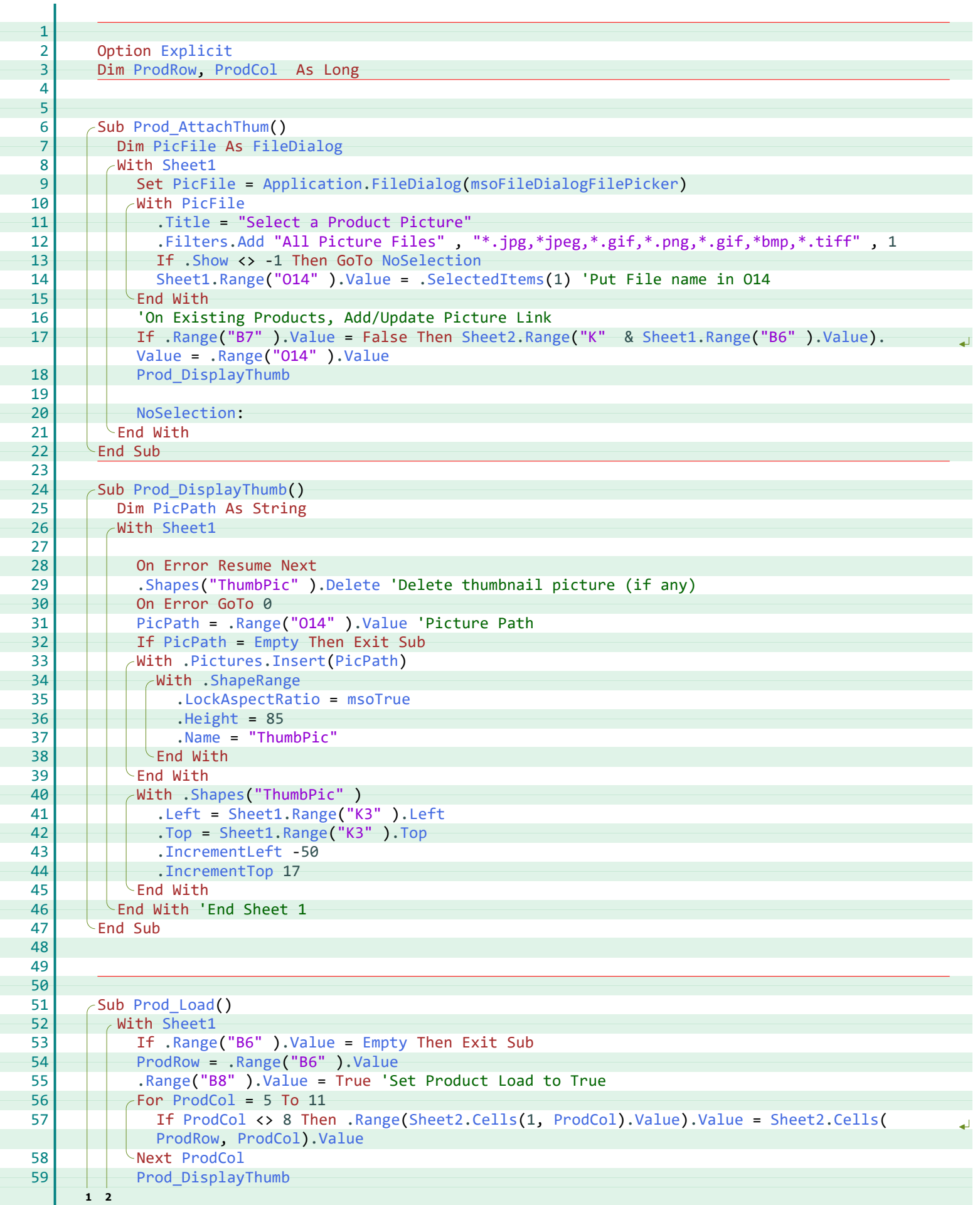

<span id="page-13-0"></span>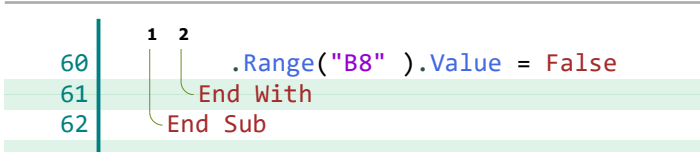

#### **A**

Add, [10](#page-12-5) Application, [10](#page-12-6)

#### **C**

Cells, [10](#page-12-7)

#### **D**

Delete, [10](#page-12-8)

#### **E**

Empty, [10](#page-12-9) Explicit, [10](#page-12-10)

#### **F**

FileDialog, [10](#page-12-11) Filters, [10](#page-12-5)

#### **H**

Height, [10](#page-12-12)

#### **I**

IncrementLeft, [10](#page-12-13) IncrementTop, [10](#page-12-14) Insert, [10](#page-12-15)

#### **L**

Left, [10](#page-12-16) LockAspectRatio, [10](#page-12-17)

#### **M**

msoFileDialogFilePicker, [10](#page-12-6) msoTrue, [10](#page-12-17)

#### **N**

Name, [10](#page-12-18) NoSelection, [10](#page-12-19)

#### **P**

PicFile, [10](#page-12-11) PicPath, [10](#page-12-20) Pictures, [10](#page-12-15) Prod\_AttachThum, [10](#page-12-21) Prod\_DisplayThumb, [10](#page-12-22) Prod\_Load, [10](#page-12-23) ProdCol, [10](#page-12-24) ProdRow, [10](#page-12-24)

#### **R**

Range, [10,](#page-12-25) [11](#page-13-0)

#### **S**

SelectedItems, [10](#page-12-25) ShapeRange, [10](#page-12-26) Shapes, [10](#page-12-8) Sheet1, [10](#page-12-27) Sheet2, [10](#page-12-28) Show, [10](#page-12-19)

#### **T**

Title, [10](#page-12-29) Top, [10](#page-12-30)

#### **V**

Value, [10](#page-12-25), [11](#page-13-0)

**Sheet\_Macros Inventory\_Manager\_Pt2.xlsm**

<span id="page-15-18"></span><span id="page-15-17"></span><span id="page-15-16"></span><span id="page-15-15"></span><span id="page-15-14"></span><span id="page-15-13"></span><span id="page-15-12"></span><span id="page-15-11"></span><span id="page-15-10"></span><span id="page-15-9"></span><span id="page-15-8"></span><span id="page-15-7"></span><span id="page-15-6"></span><span id="page-15-5"></span><span id="page-15-4"></span><span id="page-15-3"></span><span id="page-15-2"></span><span id="page-15-1"></span><span id="page-15-0"></span>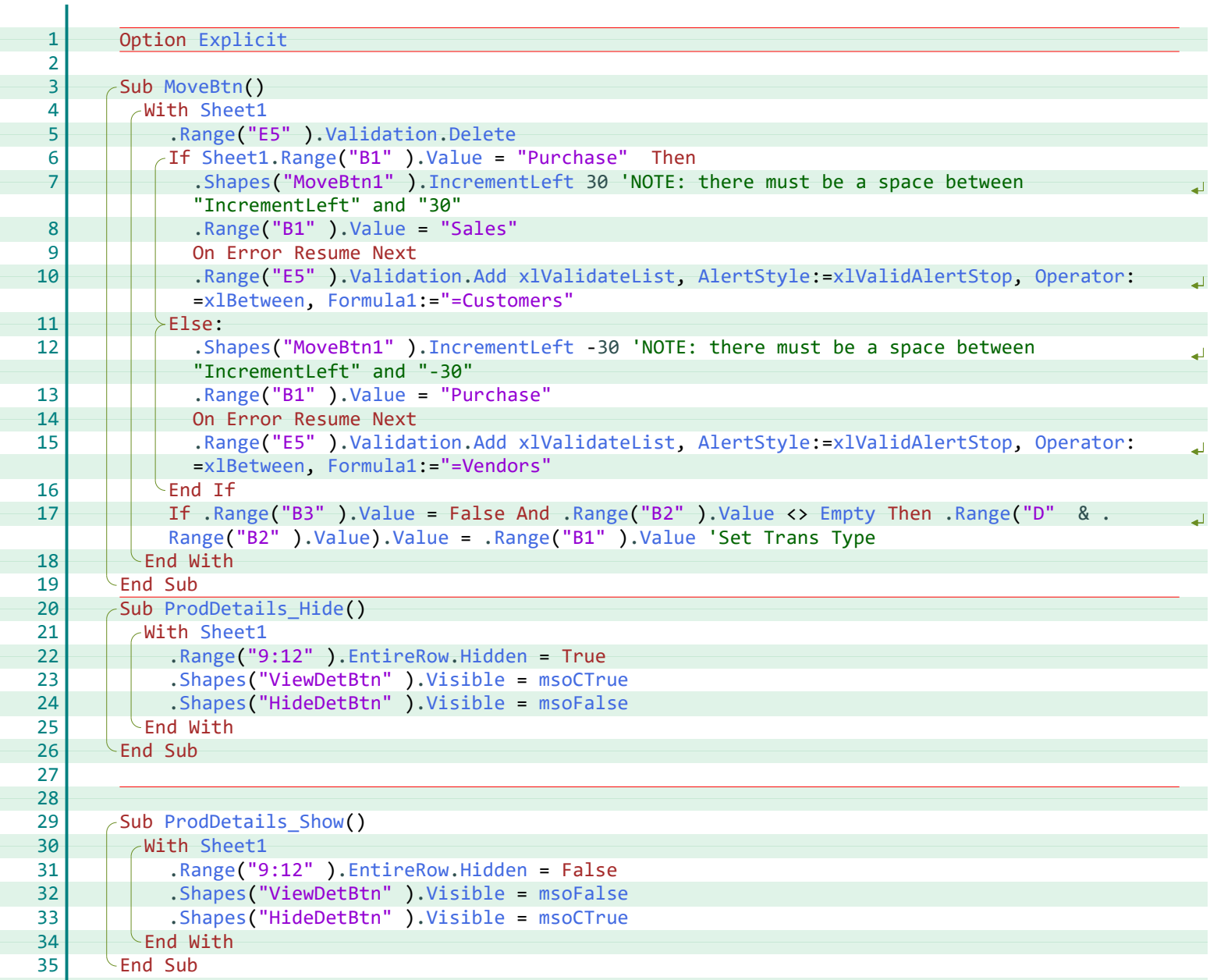

#### **A**

Add, [13](#page-15-5) AlertStyle, [13](#page-15-5)

#### **D**

Delete, [13](#page-15-6)

#### **E**

Empty, [13](#page-15-7) EntireRow, [13](#page-15-8) Explicit, [13](#page-15-9)

#### **F**

Formula1, [13](#page-15-10)

#### **H**

Hidden, [13](#page-15-8)

#### **I**

IncrementLeft, [13](#page-15-11)

#### **M**

MoveBtn, [13](#page-15-12) msoCTrue, [13](#page-15-13) msoFalse, [13](#page-15-14)

#### **O**

Operator, [13](#page-15-5)

#### **P**

ProdDetails\_Hide, [13](#page-15-15) ProdDetails\_Show, [13](#page-15-16)

#### **R**

Range, [13](#page-15-6)

#### **S**

Shapes, [13](#page-15-11) Sheet1, [13](#page-15-17)

#### **V**

Validation, [13](#page-15-6) Value, [13](#page-15-18) Visible, [13](#page-15-13)

#### **X**

xlBetween, [13](#page-15-10) xlValidAlertStop, [13](#page-15-5) xlValidateList, [13](#page-15-5)

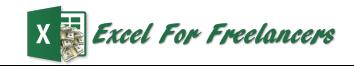

<span id="page-17-27"></span><span id="page-17-13"></span><span id="page-17-2"></span><span id="page-17-1"></span><span id="page-17-0"></span>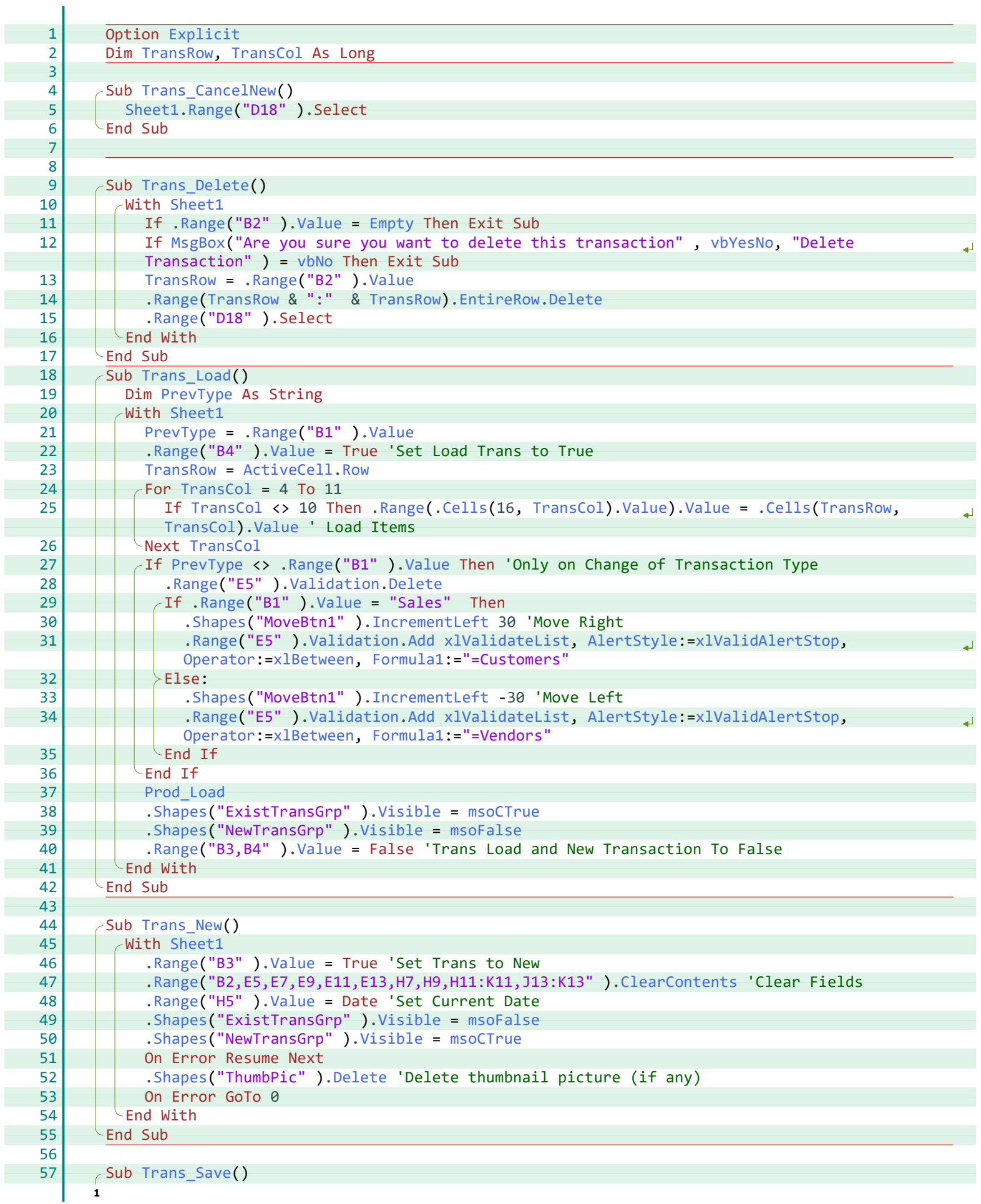

<span id="page-17-22"></span><span id="page-17-21"></span><span id="page-17-3"></span>ł

<span id="page-17-29"></span><span id="page-17-23"></span><span id="page-17-16"></span><span id="page-17-12"></span>F

<span id="page-17-24"></span><span id="page-17-11"></span><span id="page-17-4"></span>F

<span id="page-17-19"></span><span id="page-17-7"></span>ŀ

<span id="page-17-9"></span>F

<span id="page-17-28"></span><span id="page-17-15"></span><span id="page-17-8"></span>ł

<span id="page-17-14"></span>F

<span id="page-17-20"></span><span id="page-17-18"></span><span id="page-17-17"></span>ł

<span id="page-17-25"></span><span id="page-17-5"></span>ł

<span id="page-17-10"></span>ł

<span id="page-17-26"></span><span id="page-17-6"></span>I

<span id="page-18-7"></span><span id="page-18-6"></span><span id="page-18-5"></span><span id="page-18-4"></span><span id="page-18-3"></span><span id="page-18-2"></span><span id="page-18-1"></span><span id="page-18-0"></span>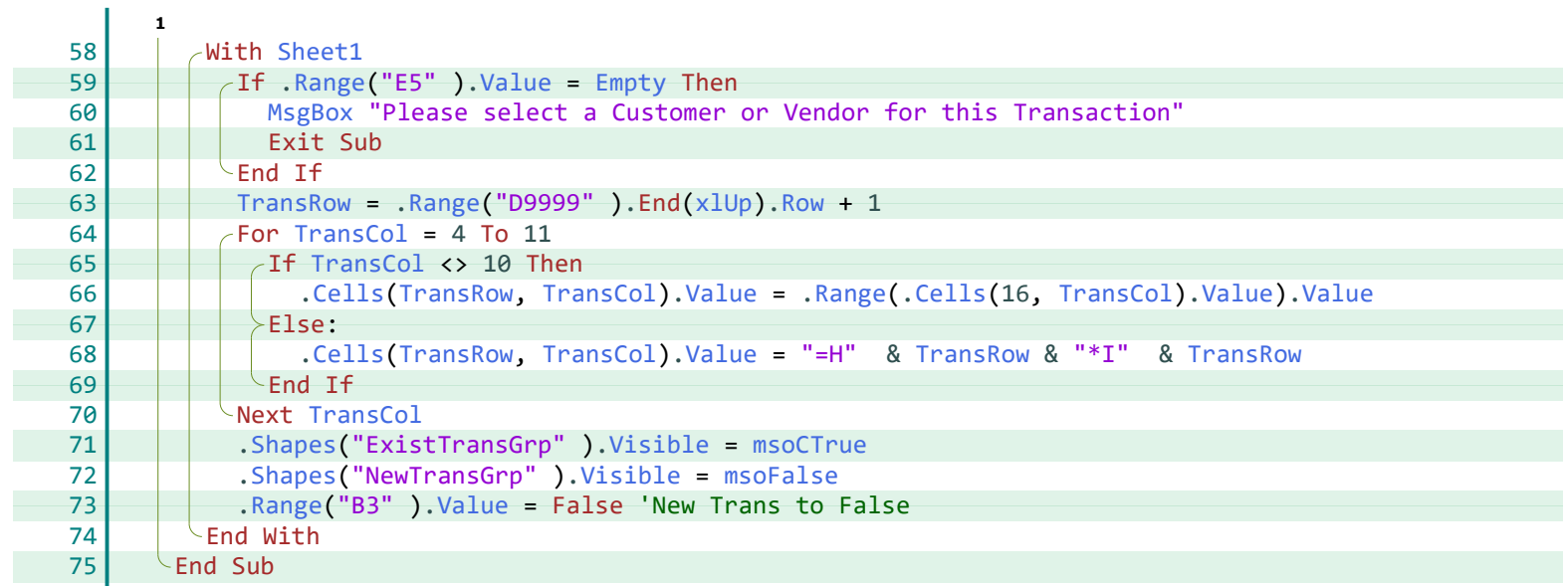

#### **A**

ActiveCell, [15](#page-17-7) Add, [15](#page-17-8) AlertStyle, [15](#page-17-8)

#### **C**

Cells, [15,](#page-17-9) [16](#page-18-0) ClearContents, [15](#page-17-10)

#### **D**

Delete, [15](#page-17-11)

#### **E**

Empty, [15](#page-17-12), [16](#page-18-1) EntireRow, [15](#page-17-11) Explicit, [15](#page-17-13)

#### **F**

Formula1, [15](#page-17-14)

#### **I**

IncrementLeft, [15](#page-17-15)

#### **M**

MsgBox, [15](#page-17-16), [16](#page-18-2) msoCTrue, [15](#page-17-17), [16](#page-18-3) msoFalse, [15,](#page-17-18) [16](#page-18-4)

#### **O**

Operator, [15](#page-17-14)

#### **P**

PrevType, [15](#page-17-19) Prod\_Load, [15](#page-17-20)

#### **R**

Range, [15,](#page-17-21) [16](#page-18-1) Row, [15,](#page-17-7) [16](#page-18-5)

#### **S**

Shapes, [15,](#page-17-15) [16](#page-18-3) Sheet1, [15,](#page-17-21) [16](#page-18-6)

#### **T**

Trans\_CancelNew, [15](#page-17-22) Trans\_Delete, [15](#page-17-23) Trans\_Load, [15](#page-17-24) Trans\_New, [15](#page-17-25) Trans\_Save, [15](#page-17-26) TransCol, [15](#page-17-27), [16](#page-18-7) TransRow, [15,](#page-17-27) [16](#page-18-5)

#### **V**

Validation, [15](#page-17-28) Value, [15](#page-17-12), [16](#page-18-1) vbNo, [15](#page-17-29) vbYesNo, [15](#page-17-16) Visible, [15,](#page-17-17) [16](#page-18-3)

#### **X**

xlBetween, [15](#page-17-14) xlUp, [16](#page-18-5) xlValidAlertStop, [15](#page-17-8) xlValidateList, [15](#page-17-8)

# *Thank You!*

This source code was created and made available to help you gain a better understanding of how VBA is used to create amazing Excel-based applications.

Thank you so much for your continued shares, likes and support. It really helps.

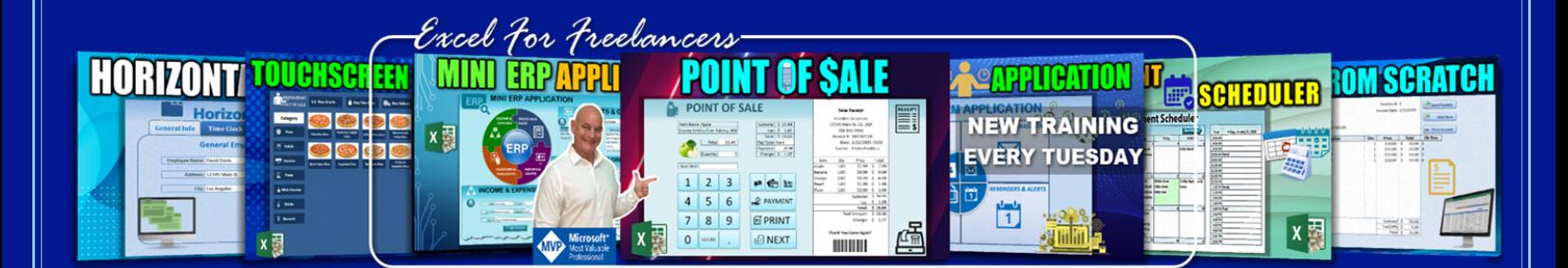

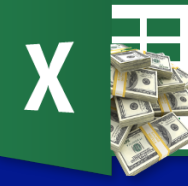

Excel For Freelancers